## 1 面板说明

1. LCD说明

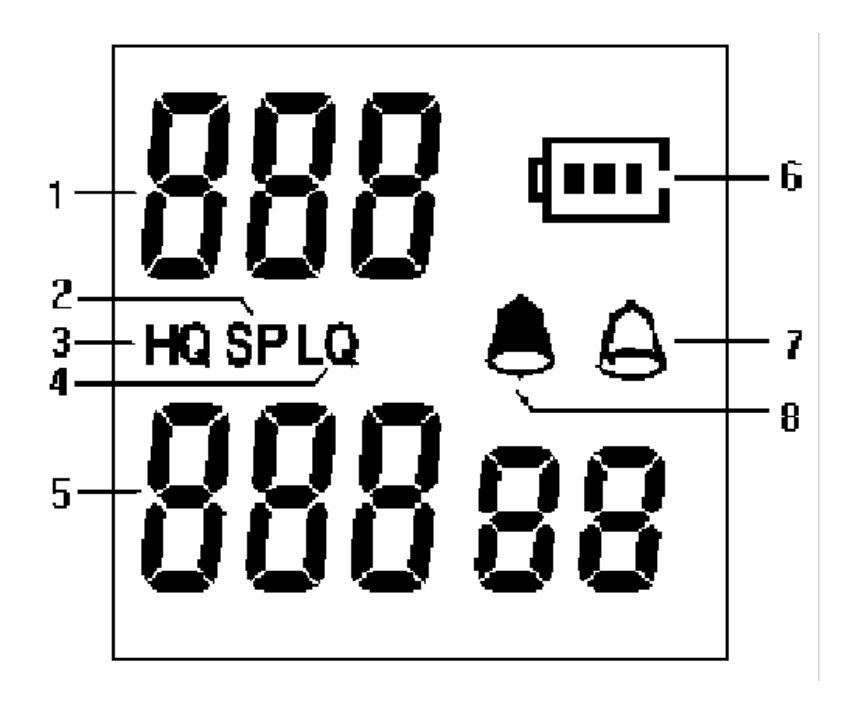

- 1: 段号显示区;
- 2:SP标准音质录音模式;
- 3:HQ高音质录音模式标志;
- 4:LQ长时间录音模式标志;
- 5:时间显示区;
- $6:$   $\overline{\blacksquare\blacksquare\blacksquare\blacksquare\blacksquare\text{4}}$ 压标志;
- $7: \bigoplus_{\text{m} \oplus \text{m} \oplus \text{m}}$
- 8: 定时录音标志。

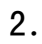

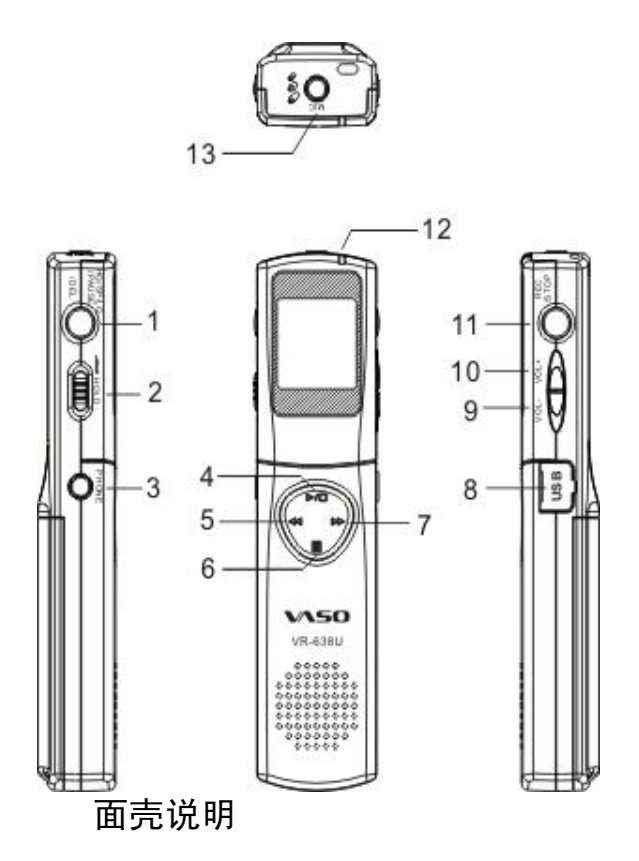

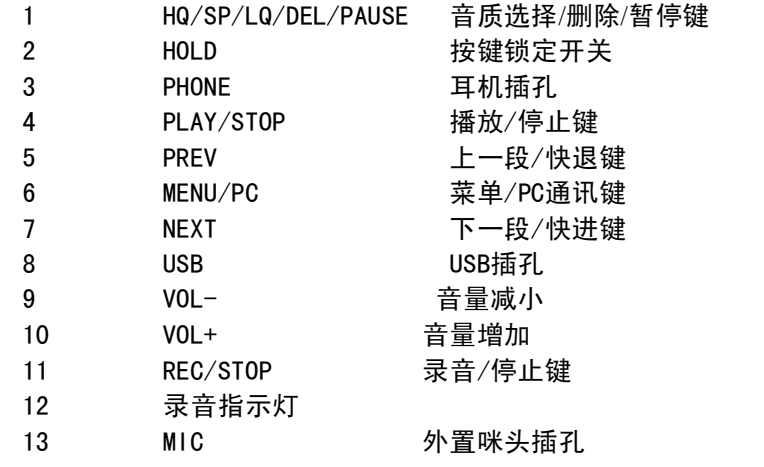

# 2 功能简介

#### (一)主要功能

- 1.录音
	- (1)录音音质设置(HQ—高音质/SP—标准音质/LQ —长时间)
	- (2)静音设置
	- (3)定时录音设置
	- (4)录音范围设置
	- (5)录音中增加段号
- 2.播放
- (1) 正常播放
- (2) 开背景声播放
- 3.时钟
	- (1) 时钟(24小时制)
	- (2) 时、分显示方式
- 4.闹钟
	- 如果在录音(包括定时录音)前设置,可兼做定时停止录音功能
- 5.剩余录音时间查询

以当前音质来计算剩余时间

- (二)其它功能
	- 1 删除文件
		- (1)可删除单个文件
		- (2)可一次删除全部文件
	- 2 通讯
		- (1) USB通讯
			- 随机附送通讯软件、USB通讯线。
		- (2)录音格式文件与计算机通用音频格式文件 (\*.WAV)可相互转换: ① \*.S2400/S640/S480->\*.WAV的转换
			-
			- ② \*.WAV->\*.S480/S640/S2400的转换
- 3 节电功能

当闲置时间约1分钟时,本机将进入睡眠方式.此时耗电很少。

4 唤醒功能

在睡眠状态下按任意键可唤醒本机,进入正常工作状态。

6 低电压指示

当电池电量不足时,LCD给出低电压指示" <sup>[COD]</sup> "点亮,提示电量不足,请更换电 池。系统禁止录音操作,以免电量不足导致存贮器资料损坏。

- 7 其它功能特点
	- (1)可外挂麦克风录音
	- (2) 耳机输出(双耳塞)和喇叭输出
	- (3)数字音量调整
	-
	- (4)播放中可快进、快退。<br>(5) LCD显示段号、文件长度、音质类型等。<br>(6) 活动硬盘功能。
	-
- 3 操作说明

打开电池盖,按正确方向,放入两节7号碱性电池,合上电池盖。(见图)

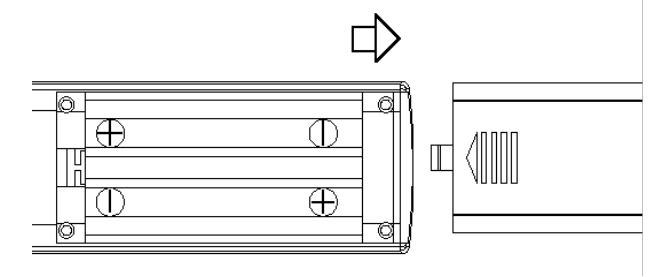

1 开机

装入电池后,系统即进入开机状态,LCD将显示总的段号数、时钟等。

2 功能操作

#### ⑴、录音

\*将麦克风对准声音来源,按下 REC/STOP 键约1秒钟,将以设定的录音模式进行录音。

\* 录音指示灯亮时开始录音,LCD显示"RECOD"2秒后,显示录音段号、录音时间、音质类型等。 \* 录音中按 PAUSE 键,录音指示灯灭,录音暂停,LCD时间处闪烁显示"PAUSE",再按 PAUSE 键, 继续进行当前录音,按 REC/STOP键停止录音。

⑵、自动分段

为了防止一段录音时间过长,不方便选择播放。在录音中,按NEXT键,本机自动增加一个 段号(自动分段)。

(3)、选择录音模式

在停止状态下,按一下 HQ/SP/LQ/DEL/PAUSE 键,选择录音模式为HQ、SP、LQ。<br>如当前设置为HQ,则按一下此键,将录音模式设置为SP,LCD的录音模式"SP"图标点亮, "HQ"

图标熄灭; 如当前设置为SP, 则按一下此键将录音模式设置为LQ, LCD的录音模式"LQ"图标点亮, "SP"图标熄灭;如当前设置为LQ,则按一下此键将录音模式设置为HQ,LCD的录音模式"HQ"图标 点亮, "LQ"图标熄灭;

- HQ:音质最好,但录音时间短。
- SP:录音时间较长,音质较好。
- LQ:录音时间最长,但音质一般。

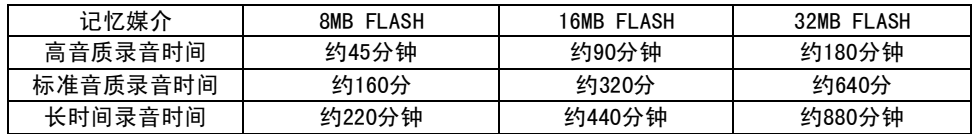

\* 系统默认以高音质(HQ)录音模式录音。

#### (4) 剩余时间查询

在录音前,有必要查询以当前音质录音的可录时间,以防录音时间不够。 在停止状态下,按MENU键,LCD显示如下:

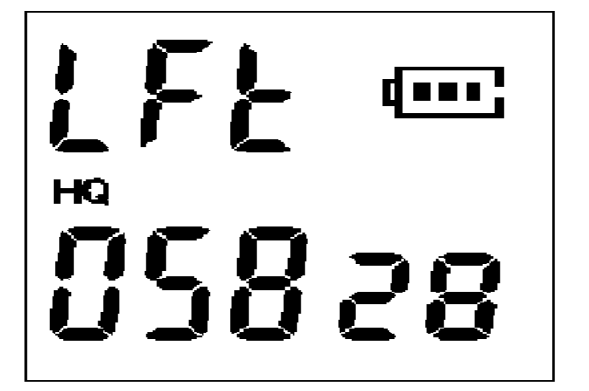

⑸、静音控制

\* 在安静环境录音,有时为了节省本机的录音空间,可选择开启静音控制功能(无声音时自动

暂停录音,有声音时自动恢复录音)。<br>按MENU键,直到LCD显示"VOS",同时LCD段号处显示上次的选择("OFF"/"ON")。<br>如保留上次已选择的录音范围设置,按MENU键,则直接进入启动背景声选择;如要更改以前设置,<br>此时可按VOL+或VOL-键,来回切换选择"ON"或"OFF",选定后,按MENU键确认即可,接着进入启动 背景声选择。

注.系统默认以非静音控制方式录音。

⑹、录音范围调整

用户可根据音源的远近及噪声情况,选用远距离或近距离录音。 连续按MENU键,直到LCD显示"SCOPE",同时LCD段号处显示上次的选择("H"/"L"),<br>如保留上次已选择的录音范围设置,再按MENU键,则直接进入静音控制选择,如要更改以前

设置,此时可按VOL+或VOL-键,来回切换选择"L"或"H",按MENU键确认即可,接着进入静音 控制选择。

- \* L为近距离录音。
- \* H为较大范围内录音。
- 注:系统默认以 L 范围录音。
- ⑺、 背景声设置

当播放语音时,选择启动背景声可以适当降低环境噪音。<br>按MENU键,直到LCD显示"NOISE ",同时LCD段号处显示上次的选择("OFF"/"ON")。

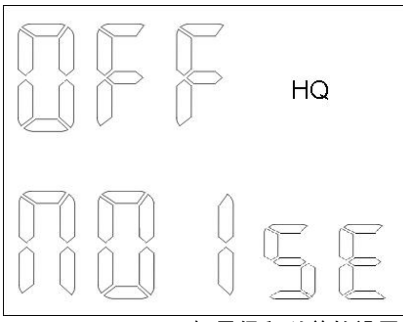

如果保留以前的设置,此时按MENU键返回到停止状态。如要更改以前设置,此时可按VOL+或 VOL-键,来回切换选择"ON"或"OFF",按MENU键确认后返回到停止状态。

- 注:系统默认以关闭背景声方式播放。
- (8)播放/暂停/停止

选择好要播放的文件后,按 PLAY/STOP键即开始播放, 在播放过程中, 按 PAUSE 键暂停,<br>按PLAY/STOP 键停止播放。

(9)、上下段选择

在停止状态下,按一次NEXT 键则会进入下一段,按一次 PREV 键则会进入上一段,LCD 显示该段的长度及闪烁显示当前段的音质类型(HQ/SP/LP)。<br>如果该段不是语音文件,则闪烁显示"FILE":

(10)、段内快进和快退

播放时,按住NEXT键不放则快进,按住PREV键不放则快退。

(11)、音量控制

在播放过程或停止状态中,按VOL+或VOL-键,LCD显示"VOL"及音量两秒。每按一次VOL+键音量增 加一级,每按一次VOL-键音量减小一级。

- (12)、播放下一段或上一段 在播放中按一下PREV键,播放上一段;按NEXT键,则播放下一段。
- ⒀、删除文件
- \* 删除当前文件

停止时, 按 DEL键约2秒钟, LCD闪烁显示"ERASE", 同时播放该文件, 等待确认, 再按 DEL键将 删除该文件;闪烁时按NEXT或PREV键,进入删除所有文件,按其他键,则退出删除。

\* 删除所有文件

停止时, 按 DEL键约2秒钟,LCD闪烁显示"ERASE",同时播放该文件,这时按NEXT或PREV键,<br>进入删除所有文件, LCD闪烁显示"ALL ERASE", 并停止播放 ,等待确认,再按DEL键将删除 所有文件;按NEXT或PREV键时,回到删除当前文件功能,按其它键退出删除。

注:删除文件不能恢复,务必在删除前,将重要的文件保存到计算机中,具体操 作见通讯部分。

⒁、时间设置模式

#### \* 设置时钟

- 3 在停止状态下,按两次MENU键,这时小时闪烁。
- 4 此时按VOL+键,增加小时数,按住不放,小时数快速增加;按 VOL- 键一次,小时数减1,<br>按住不放,小时数快速减少,不断地按 VOL+和VOL-键,将小时调整好。(24小时制)
- ③、小时设置好后按,按PREV或NEXT键则分钟开始闪烁、此时开始调整分钟;方法同上。
- ④、分钟设置好后按MENU键确认,并进入下一项,定时录音设置。
- \* 定时录音设置
- 4 在停止状态下,连续按3次MENU键,进入定时录音设置,
- 5 小时数闪烁,按VOL+或VOL-键调整好小时,此时按NEXT键可调整分钟数;按PREV键,去选 择OFF/ON
- ③、 小时设置好后,按NEXT或PREV键,直到分钟开始闪烁,此时按VOL+或VOL-键调整好分钟; 此时按PREV键, 则回到调整小时, 按 NEXT键将去选择OFF/ON。
- ④、分钟设置好后,按NEXT或PREV键,直到OFF/ON开始闪烁, 按 VOL+或VOL-键选择OFF或ON, ON表示开启定时录音, OFF关掉定时录音。
- ⑤、选择好后按MENU键确认,并进入闹钟设置。
- ⑥、定时录音开启后,当定时录音时间到时,录音指示灯亮,开始录音。 如果在关机状态下,将自动开机进行录音 定时录音时间到后,系统自动关闭本功能,如要再次使用该功能,请重新设置。
	- \* 定时闹钟设置
- 3 在停止状态下,连续按4次MENU键 , 进入本设置

②、小时数闪烁,按VOL+或VOL-键调整好小时,此时按NEXT键,可调整分钟数;按PREV键,可选 择OFF/ON

- ③、 小时设置好后,按NEXT或PREV键,直到分钟开始闪烁,此时按VOL+或VOL-键调整好分钟; 此时按PREV键, 则返回去调整小时, 按 NEXT键将去选择OFF/ON。
- ④、分钟设置好后,按NEXT或PREV键,直到OFF/ON开始闪烁, 按 VOL+或VOL-键选择OFF/ON,ON 表示开启闹钟, OFF关掉闹钟。
- ⑤、设置好后按MENU键确认。
- ⑥、闹钟开启后,每天定时发出闹铃声,在闹铃时,按任意键关掉闹铃声;如果不按任意键,一 分钟后,自动关掉闹铃声。
- ⒂、按键锁定

#### ①、将HOLD开关闭合,按键处于锁定状态,按键无法正常操作,解锁则将HOLD开关打开。

- 6 按键锁定后,按任意键,LCD将显示"HOLD"约2秒。
- ⒃、通讯

在停止状态,先用通讯线与计算机相连。然后按住MENU/PC键5秒后,LCD显示"PC"字样,

#### 其它方面

- \* 当存储器没有空间时,将不能继续录音,LCD 会提示"FULL"字样。
- \* 当总段数达到127段,也不能继续录音,LCD 会提示"FULL"字样
- \* 本产品在经过长期的录、放、及删除等操作后,可能会出现存储空间变小的现象,此时可在

连接电脑,

将资料备份后,进行初始化操作,就可释放全部的存储空间。

\* 外置咪头录音。

若使用外部咪头来录音,内置的咪头自动停止工作。

\* 由其它器材录音

请先调整外置器材的音量到"低"的状态,然后将音效连线接到本产品的"MIC"处和外置器材的 "PHONE"处。(为避免录音失败,请先做录音测试,将外置器材的音量调低,以防声音过大或 声音扭曲)。

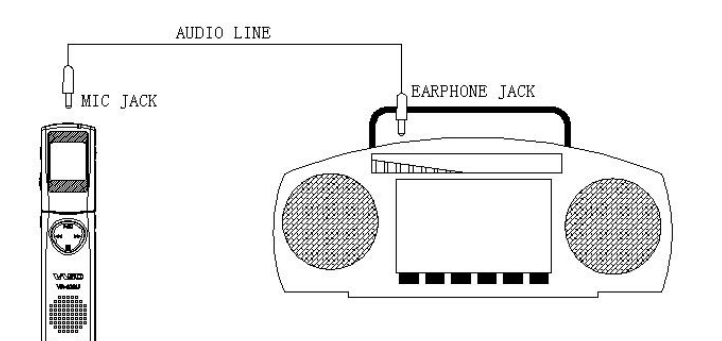

注:音效线红色端接本机MIC输入口。另一端接外置器材PHONE接口

#### \* 将录音转录外置器材

把AUDIO电线接到本产品的"PHONE"和外置器材的外置输入处,然后同时按下本产品的PLAY按 钮和外置器材的录音键(为避免录音失败,请先做测试和调整外置器材或本录音笔输出的音 量,以免声音被扭曲或音量过细)

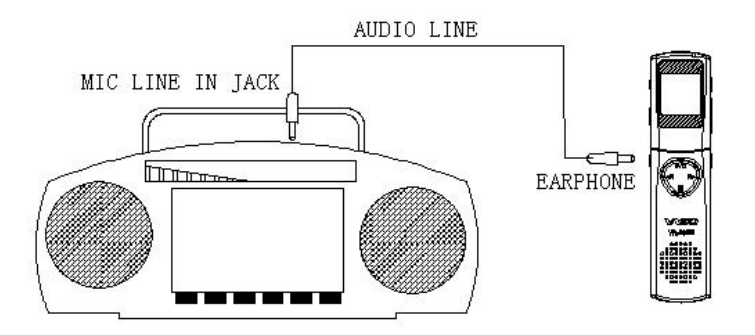

- 注:音效线红色端接外置器材MIC输入口。另一端接本机PHONE接口
	- \* 电话录音

将音效连线接到本产品的"MIC"插孔处,用30厘米电话线将电话接驳器与电话机连接,然后连 接电话线与接驳器,再将音效线连到接驳器,最后按REC键。

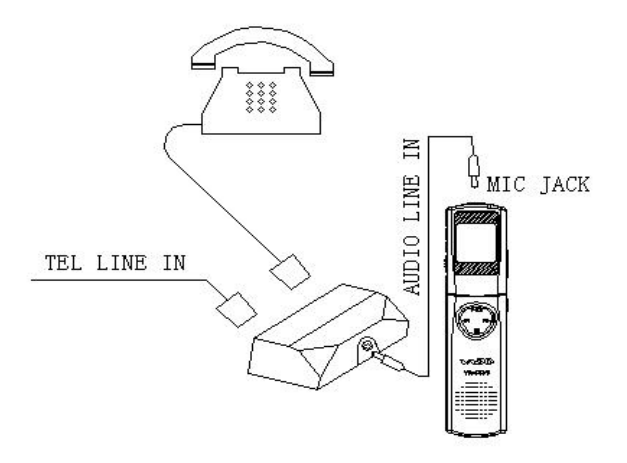

注:音效线红色端接本机MIC输入口。另一端

接电话接驳器

## 四、与计算机通讯

3. 所需条件

需要一台运行WINDOWS操作系统的微机以及选配件,内带通讯软件的软盘或光盘, USB通讯线。

4. 安装USB驱动程序

在待机状态,连接USB通讯线,将通讯线的小插头插入本产品的"USB"插孔,然后按住MENU/PC键5秒后, LCD显示"PC"字样,电脑即会提示找到新硬件, 并查找适合的驱动程序。

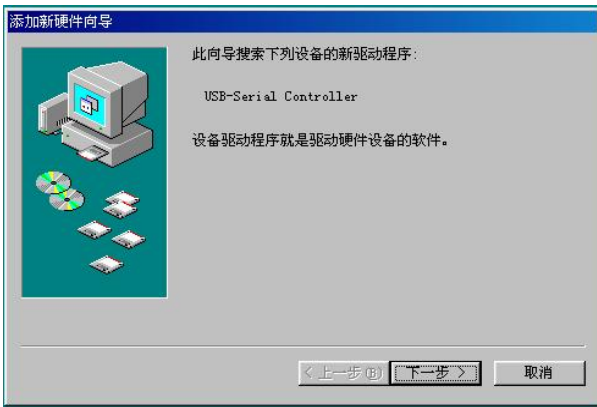

1) Windows98安装

a) 点选下一步

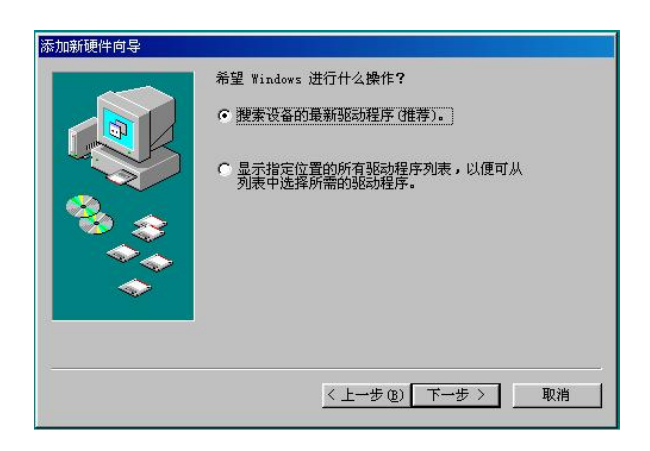

c) 选择搜索设备的最新驱动

程序,点选下一步

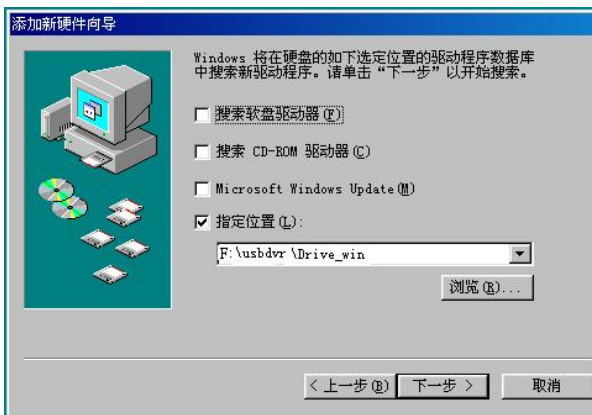

- C ) 点取指定位置, 并点击浏 览F: 盘 (假设光驱的代号 是F: ) 下的usbdvr\Driv\_win文 件夹, 如上图所示, 然后点 击下一步, 再点击下一步, 即会安装, 之后点击完成,重 新启示计算机即可。
- 2)**Windows XP**安装

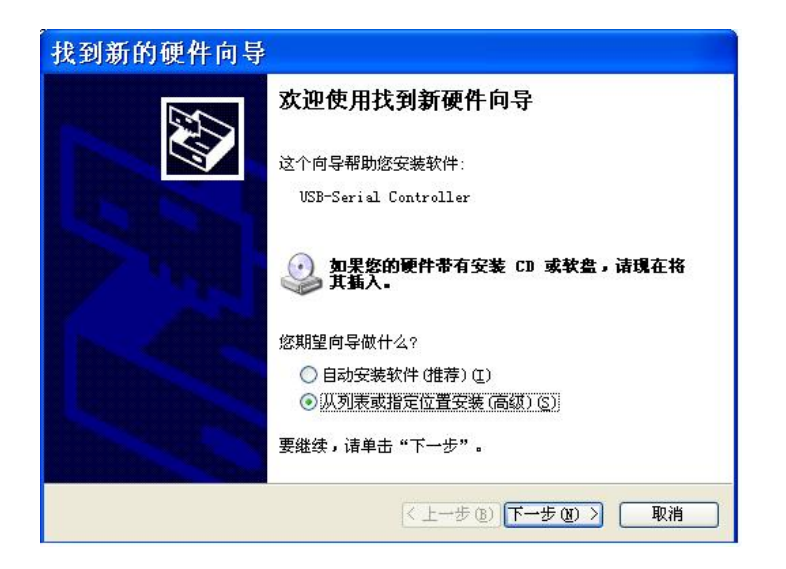

b) 选择从列表或指定位

置安装,点选下一步

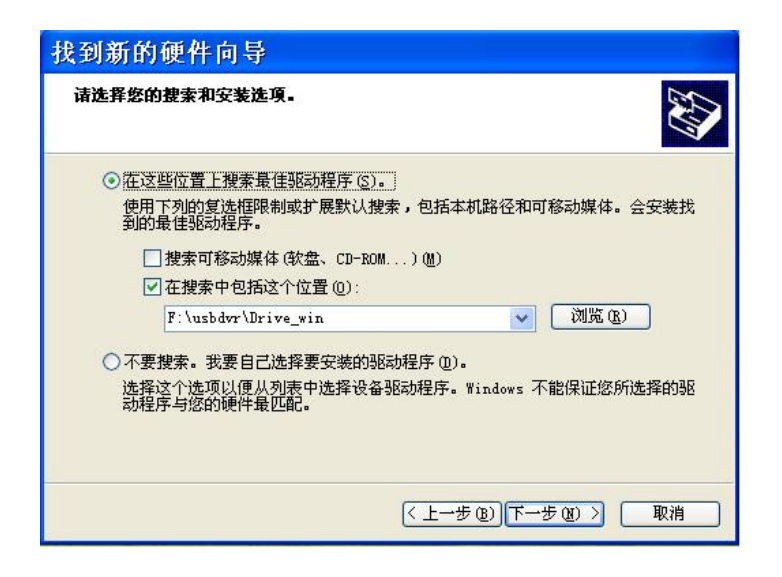

b)点取在搜索中包括这个位 置, 并点击浏览F: 盘 (假 设光驱的代号是F: ) 下的 usbdvr\Driv\_win文件夹, 如右图所示, 然后点击下 一步

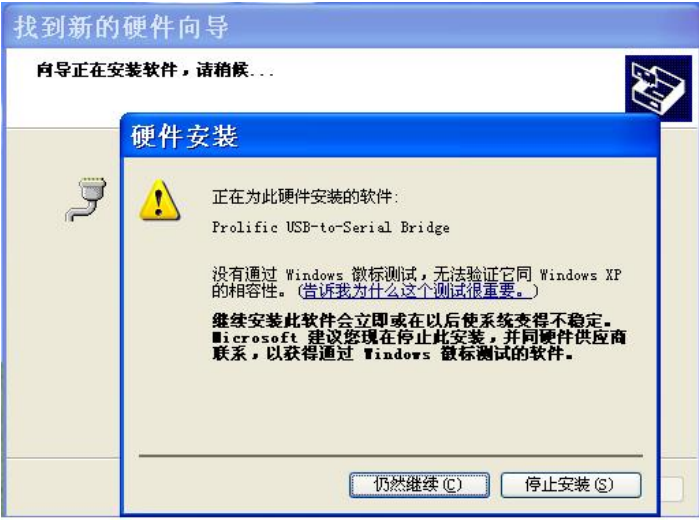

c)点选"仍然继续",之

后点选"完成"即可。

5. 完成安装USB驱动程序后,将软盘中的三个文件或光盘中DVR目录下的三个文件(DVR.exe ,Progress.dll ,

Transform.dll)直接拷贝到计算机某一个目录上即可。

注:如果只看到DVR.exe,请到WINDOWS98的设置/文件夹选项/查看 选择*"*显示所有文件*"*。

6. 运行DVR.EXE (用鼠标7. 双击DVR.EXE图标8. )

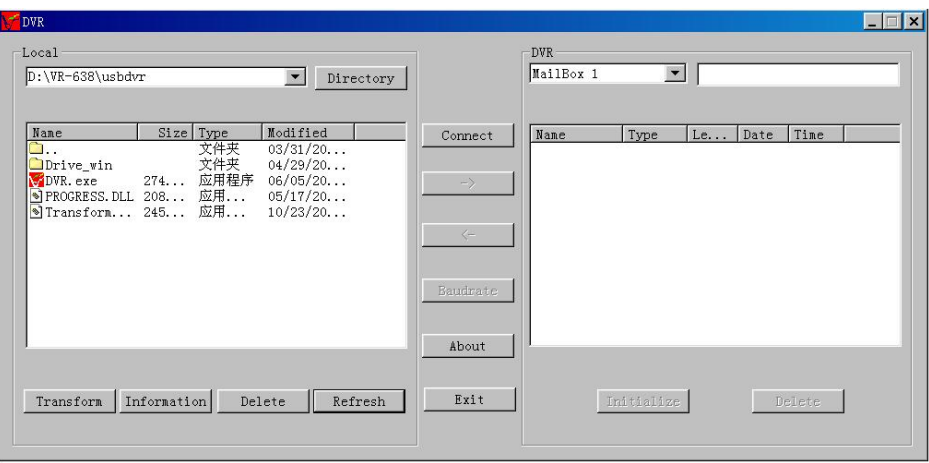

9. 点击"Connect"按钮,10. 使录音笔与计算机连接。(左边窗口为计算机,11. 右边窗口为 录音笔)

注: 在点击"Connect"按钮前,按本产品的"MENU/PC"键超过5秒钟, 一定要使显示屏出现"PC"字样。

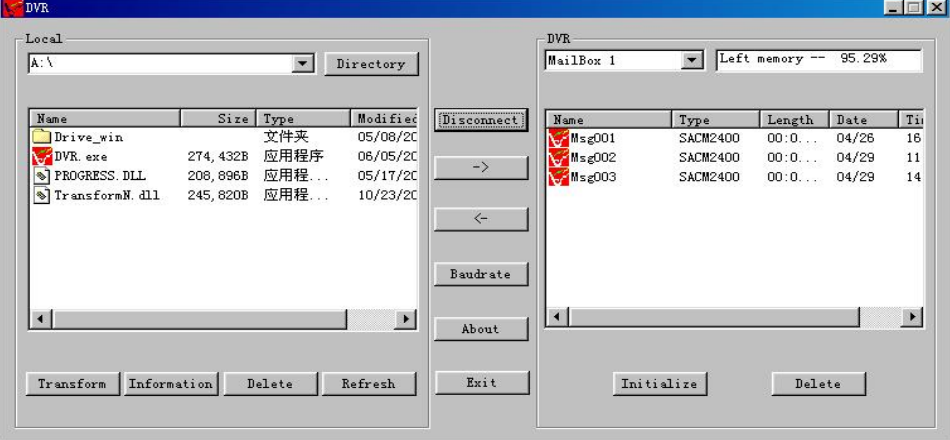

注:若不能连接,请重新拔插USB线,大约10秒之后再点击*"*Connect*"*按钮。

12.选择通讯速度:按"Baudrate"按钮后,

- 13. 选择要传输的速率后,
- 14. 按"OK"即可。
- 15.选择文件夹:点击"Directrory"按钮,
- 16.出现一个WINDOWS的标
- 17.准目录选择窗口,
- 18.按照WINDOWS的操作即可。
- 19.将录音笔的内容上传到计算机,
- 20.在右窗口中选择要上载的段号后,
- 21. 按"←"后出现一个"另存为"的窗口, 选择好要存储的文件夹后, 按"保存"即可把录音笔中的内容上载到计 算机中。
- 22.下载文件:先选择文件夹(目录),
- 23.再在左窗口中选择要下载的任意文件后,24. 按"→"即可。
- 25. 删除一段信息:
- 选择要删除文件夹的内容,请先在左窗口中,选择要删除的段号,然后按"Delete"键即可,要删除录音笔中的内容,请先在右窗
	- 口,选择要删除的段号,然后按"Delete"键即可。
- 26.初始化录音笔:
	- 点击"Initizing"。会弹出下面的对话框,请确认是否要删除所有文件。
- 注:初始化将清空本产品内的所有内容,在进行这种功能时,要确定本产品内的所有内容全部没用或已上传到计算机中,<br><br>否则无法恢复本产品中的信息。
- 27.格式转换
- 本功能可将.S2400、。S640、.S480格式转换为WINDOWS WAV格式,反之亦可。 在左窗口选择待转换的文件后,点击"Transform" 按钮后,出现一个子窗口,选择相应的格式、文件名后,点击"OK"即可转换为WINDOWS WAV格式

的文件,可直接用媒体播放器等软件直接播放。

- 注:在进行格式转换前,请调节*"*Volume*"*的值到合适位置,以便获得更好的转换效果
- 28. 退出通讯:点击EXIT或直接关闭窗口;再按一次本产品上的"MENU/PC"键,
- 29.使"PC"消失。
- 30. 卸载USB驱动程序
	- a) 在F: 盘 (假设光驱的代号是F: ) usbdvr\Driv\_win文件夹里双击Dremover98\_2K\_XP.EXE,点击 OK

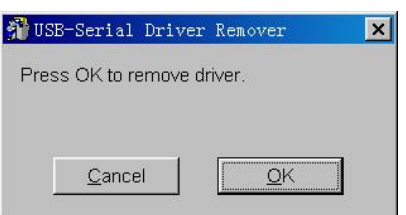

b) 点击是(Y).使计算机重新启动,完成卸载。

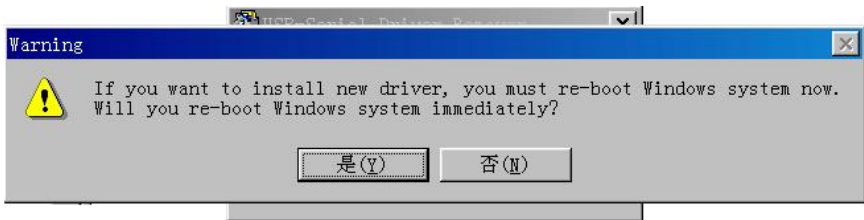

### 各功能按钮及窗口使用说明:

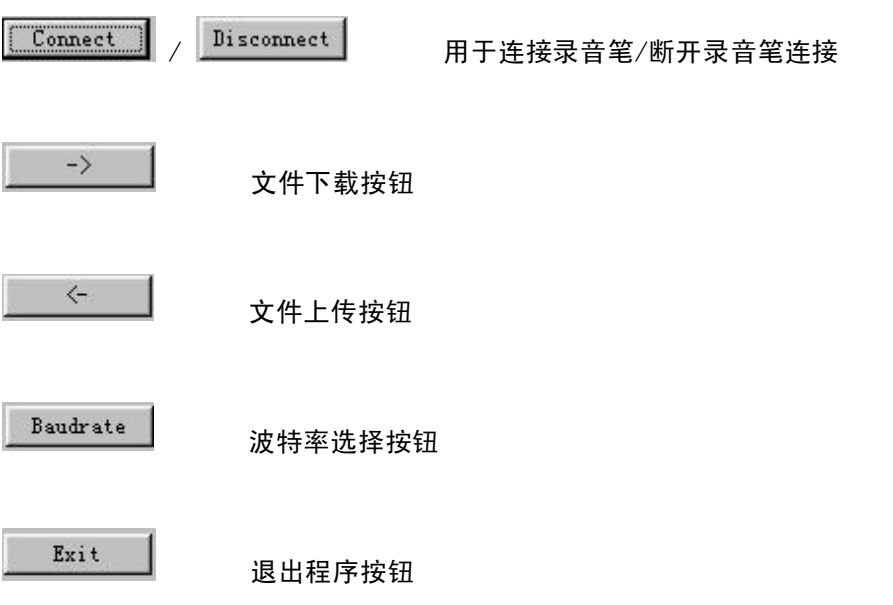

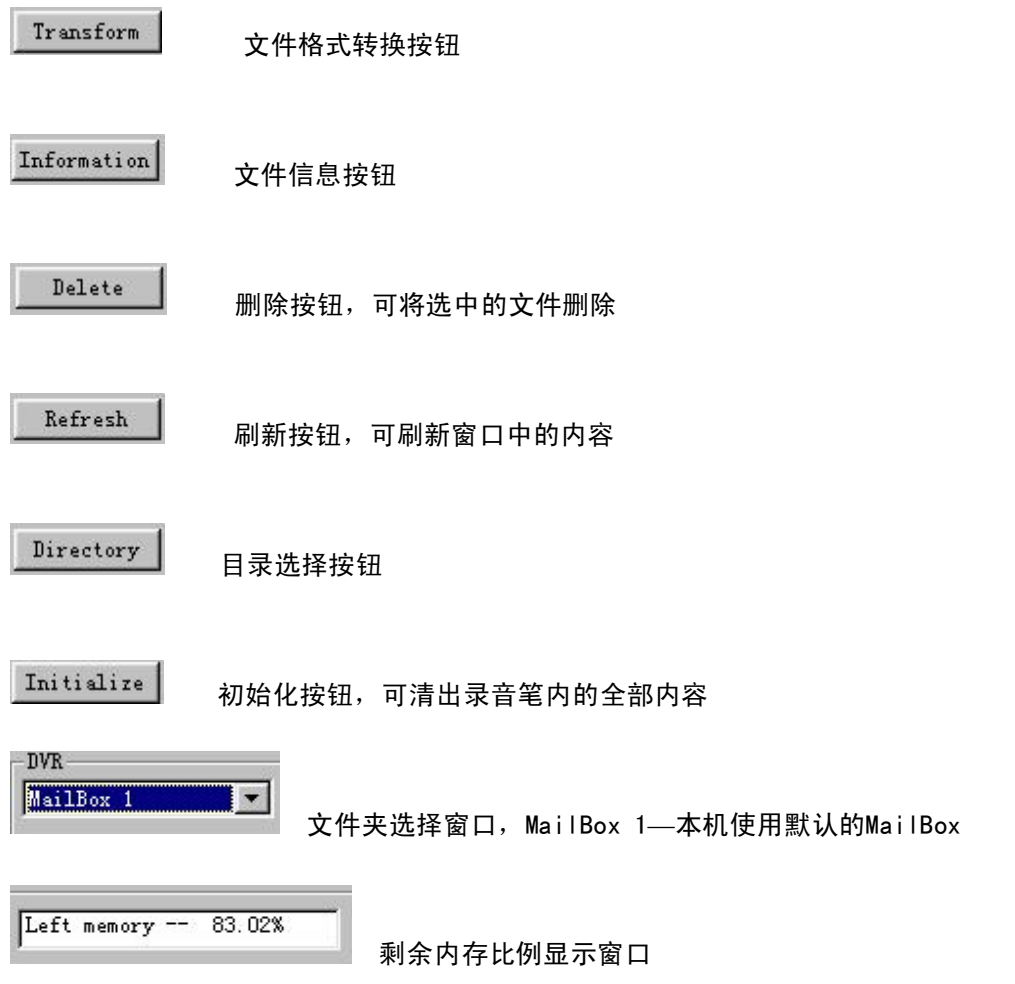

使用须知

- 请勿使产品受震■ 荡或坠地,■可能会使产品损坏。
- 请不■ 要把产品放置于以下地方:<br>超过60℃高温环境;

直接受热或暴晒;

关闭窗户的汽车内(尤以夏季为甚);

潮湿的地方(如浴室);

多尘的地方;

- n 大力压液晶显示器会使它损坏或失去正常的功能。
- 若因上述原因使产品有任何损毁, 卖方是完全没有义务负责或赔偿的。
- 因维修或其他事故而■ 使产品失去讯息 (资料), 卖方是完全没有义务负责的。

# 主要性能指标

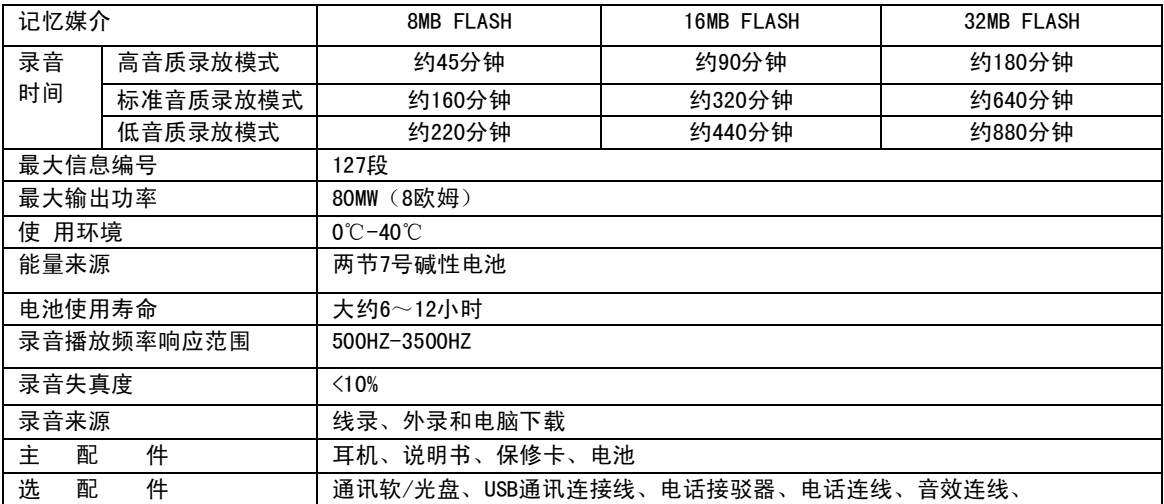